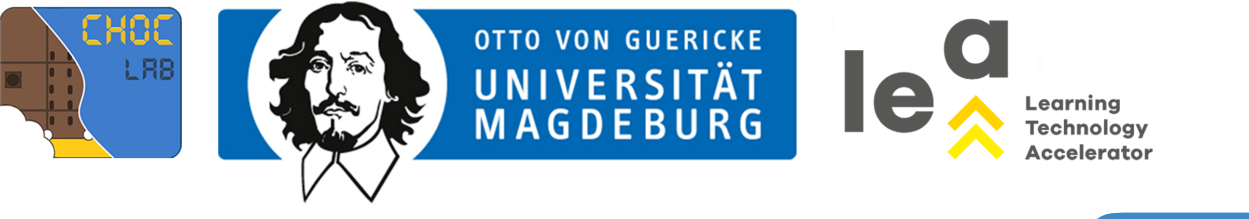

MICRO:BIT

## (8) MICRO:BIT KLAVIER

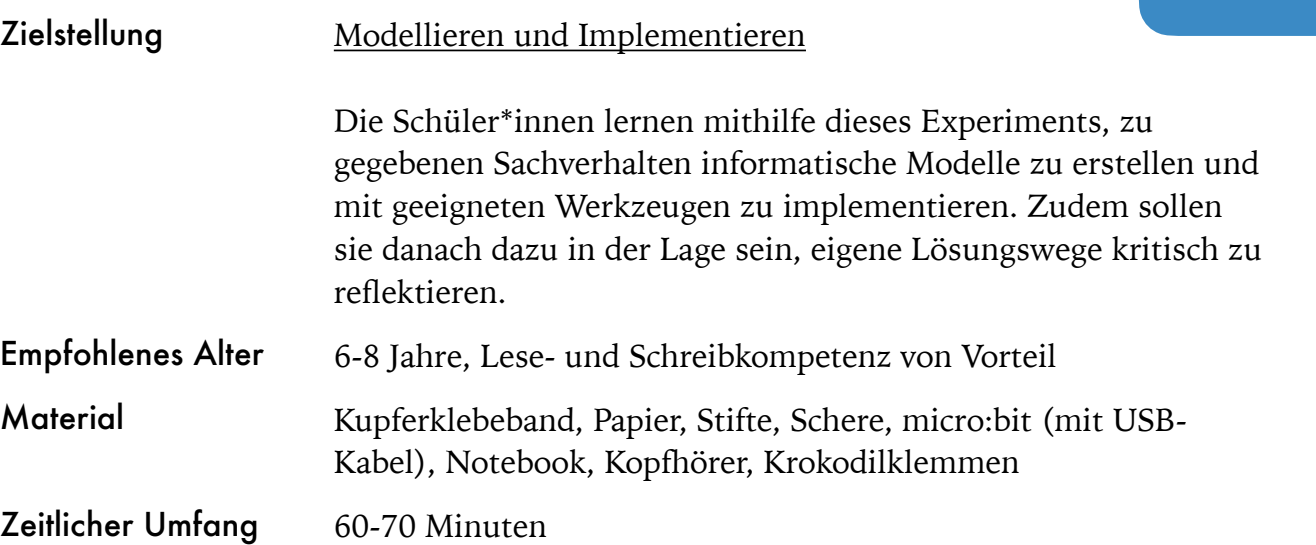

#### Aufgabe 8

Die grundlegenden Prinzipien der Programmierung mithilfe des micro:bits wurden in den vorherigen Aufgaben bereits bearbeitet. In diesem Experiment geht es — darauf aufbauend — um die Konstruktion eines micro:bit-"Klaviers". Die Aufgabe ist in zwei Teile gegliedert und kann in einer Gruppe von zwei Schüler\*innen bearbeitet werden. Im ersten Teil der Aufgabe geht es um die physische Gestaltung des Klaviers. Dafür schneiden die Schüler\*innen die Vorlage des Klaviers aus und bekleben die vorgesehenen Flächen mit dem Kupferklebeband. Damit jede Tasten-Kombination nur einmal vorhanden ist, werden bestimmte Flächen mit Papier abgeklebt, um die Leitfähigkeit an diesen Stellen einzuschränken (siehe Lösungsvorschlag Aufgabe 8). Im zweiten Teil der Aufgabe geht es um die Programmierung. Wie für das interaktive Buch bedarf es dabei der Implementierung von Variablen und der Abfrage von Ausführungsbedingungen (siehe Lösungsvorschlag Aufgabe 5).

### HINWEIS

Für die Programmierung des Klaviers kann auf bereits bekannte Prinzipien aus Aufgabe 5 zurückgegriffen werden, da es auch hier ganz bestimmte Ausführungsbedingungen gibt. Aus pragmatischen Gründen wurden für das Anschauungsbeispiel anstelle des Kupferklebebands Alufolie und Kleber verwendet.

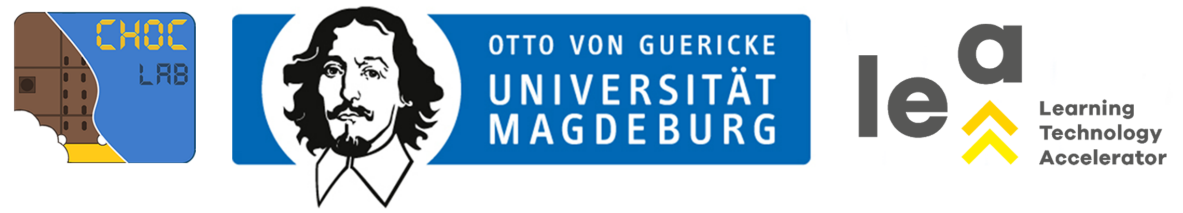

## LÖSUNGSVORSCHLAG AUFGABE 8

#### Teil 1

Im ersten Teil der Aufgabe geht es um die physische Konstruktion des "Klaviers". Dafür wird die Vorlage für das Klavier, eine Schere, kleine Papierstreifen und Kupferklebeband (alternativ Alufolie und Klebestift) benötigt. Für eine Bearbeitung der Aufgabe mit jüngeren Kindern erscheint die Verwendung von Kupferklebeband sinnvoll, da dieses vor der Verwendung nicht aufwendig zugeschnitten werden muss.

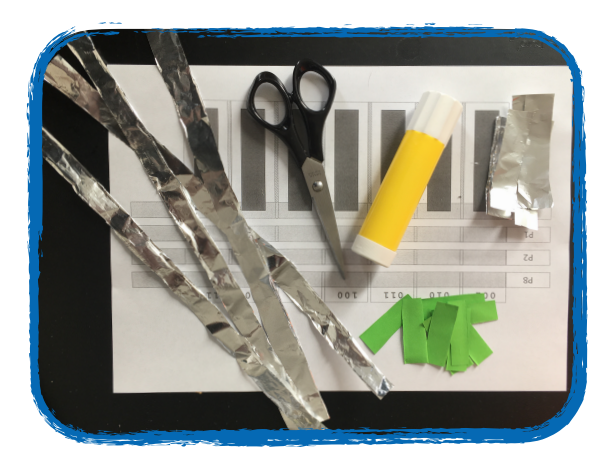

1. Papiervorlage für das Klavier ausschneiden und darauf achten, dass auch die einzelnen "Tasten" beweglich sind,

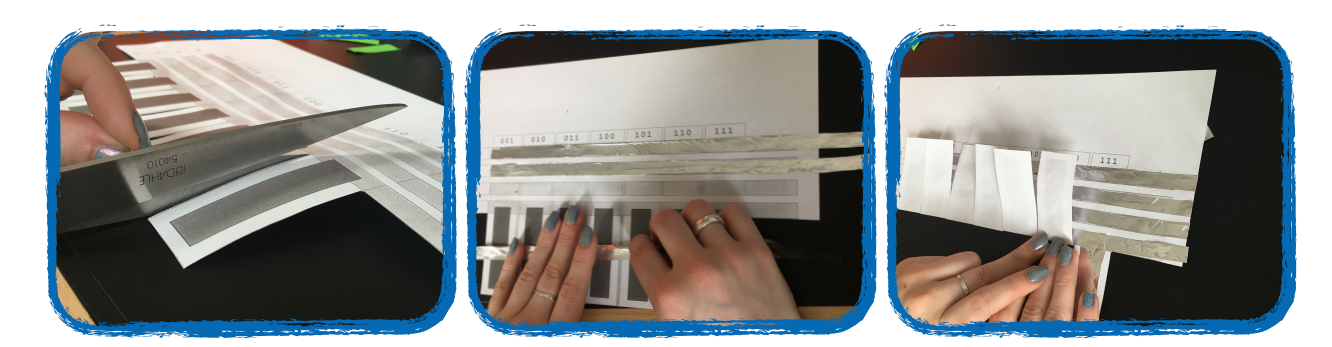

- 2. die grauen und blauen Flächen auf der Papiervorlage mit Kupferklebeband bekleben,
- 3. damit jede der sieben "Tasten" einen anderen Ton spielen (bzw. eine "einzigartige" Aktion hervorrufen) kann, müssen bestimmte Flächen abgeklebt werden, um die Leitfähigkeit an diesen Stellen einzuschränken,
- 4. die abgeklebten Flächen können mit Nullen (= nicht leitfähig), die Flächen aus Kupferklebeband/Alufolie mit Einsen

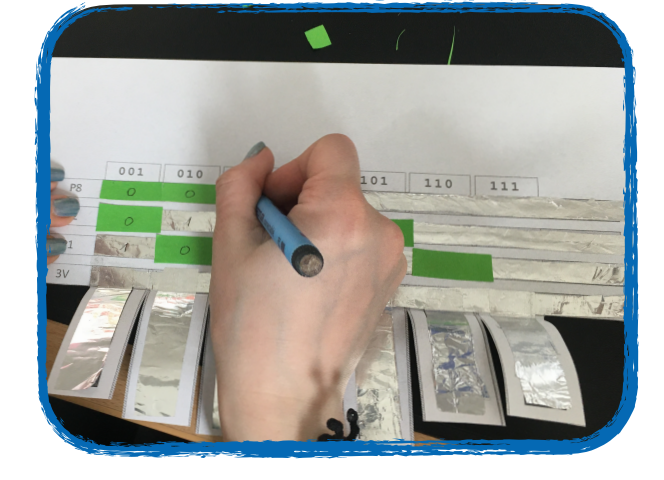

(= leitfähig) beschriftet werden, damit für die Kinder ersichtlich ist, woher die Bedingungen für den Programmcode später resultieren.

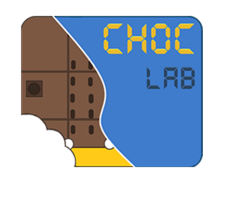

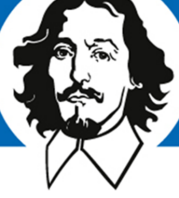

# UNIVERSITÄT<br>MAGDEBURG

OTTO VON GUERICKE

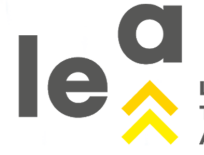

.earning **Technology Accelerator** 

## LÖSUNGSVORSCHLAG AUFGABE 8

#### Teil 2

Im zweiten Teil der Aufgabe wird programmiert.

- 5. Den micro:bit mit dem USB-Kabel an den Laptop anschließen,
- 6. im Browser [makecode.microbit.org](https://makecode.microbit.org) öffnen,
- 7. ein neues Projekt erstellen und loslegen.
- 8. Das Prinzip des Klaviers stimmt mit dem Prinzip des interaktiven Buchs überein, insofern bedarf es zunächst dreier **Variablen**, die den Wert der angelegten Pins an den **Kupferbandschaltungen** abfragen.
- 9. Das Klavier wird mithilfe von **Krokodilklemmen** an den gekennzeichneten Linien des

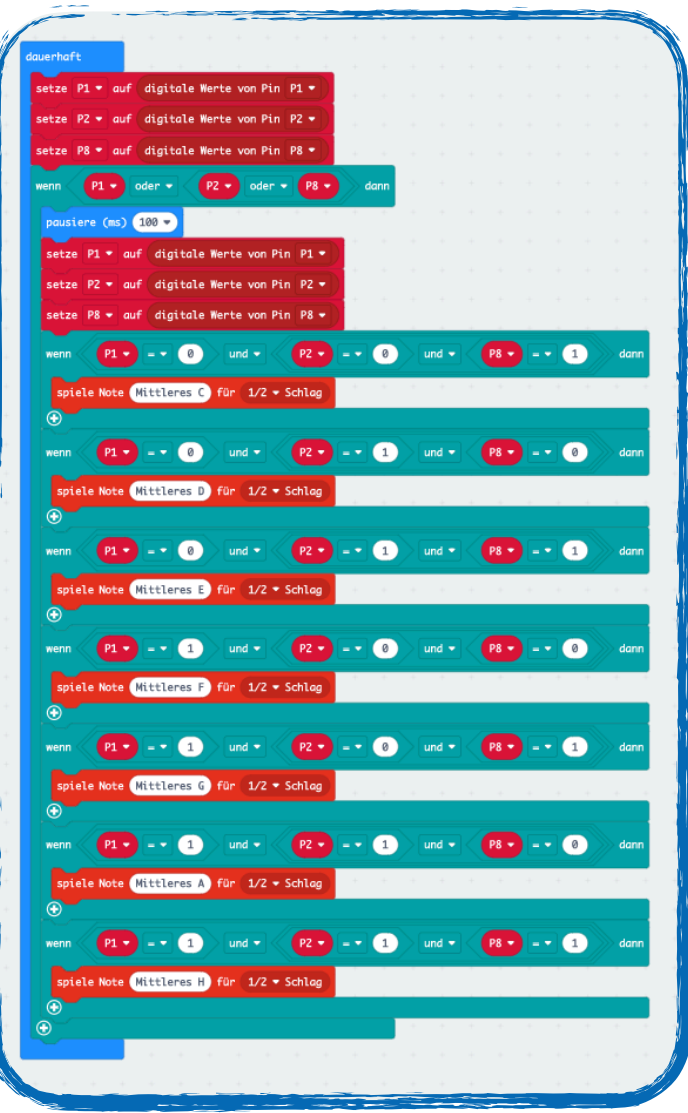

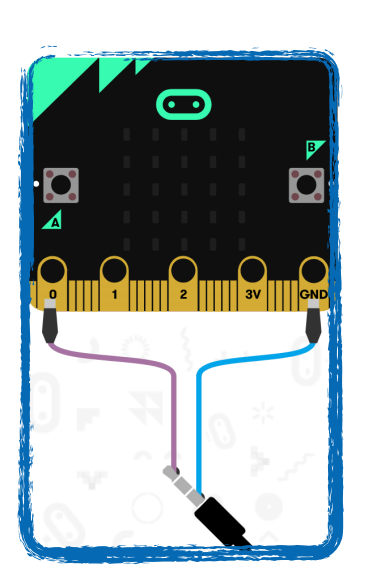

Klaviers mit den zugehörigen **Pins (P1, P2 usw. siehe Plakat)**  des micro:bits verbunden.

- 10. Dem Projekt einen Namen geben und speichern
- 11. Das fertige "Skript" als .hex-Datei herunterladen,

12. .hex-Datei auf den micro:bit ziehen (per drag & drop wie auf einen USB-Stick), dabei flackert eine gelbe LED.

13. Damit die Töne, die das Klavier spielen kann, auch zu hören ist, müssen Kopfhörer an **Pin 0** sowie am **Pin GND** des micro:bits angeschlossen werden.